## **Adding the OLM Hub PD to your Outlook RSS Feeds (notifications)**

- **1. Add a New RSS Feed in Outlook**
- In your Outlook sidebar, scroll down to the 'RSS Feeds' item, right-click then select 'Add a New RSS Feed…'

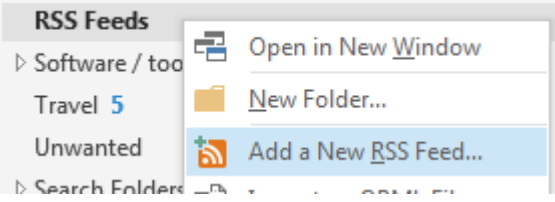

2. **Enter (or copy-paste) the following URL** into the address field for the feed:

<http://lou.uimagine.edu.au/category/pd-event/feed>

3. **Select 'Advanced…'** from the options that pop up, this will allow you to configure the feed

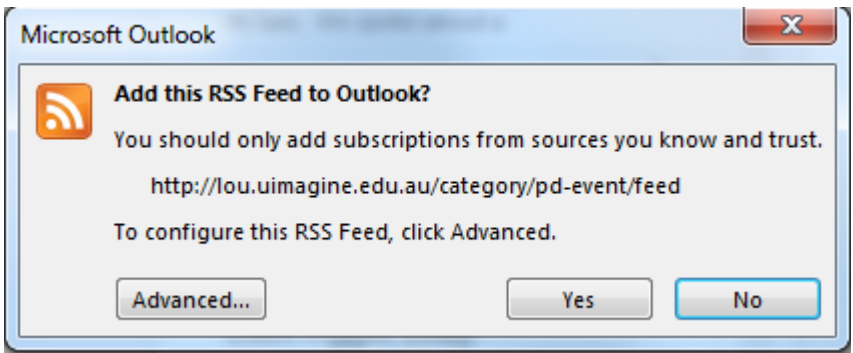

- **4. Configure the RSS Feed**
	- You may wish to change the name of the feed (e.g. shorter  $\rightarrow$  OLM PD)
	- I'd recommend changing the delivery location folder to your Outlook INBOX (rather than having to check the RSS folder periodically)
	- Select OK when done.

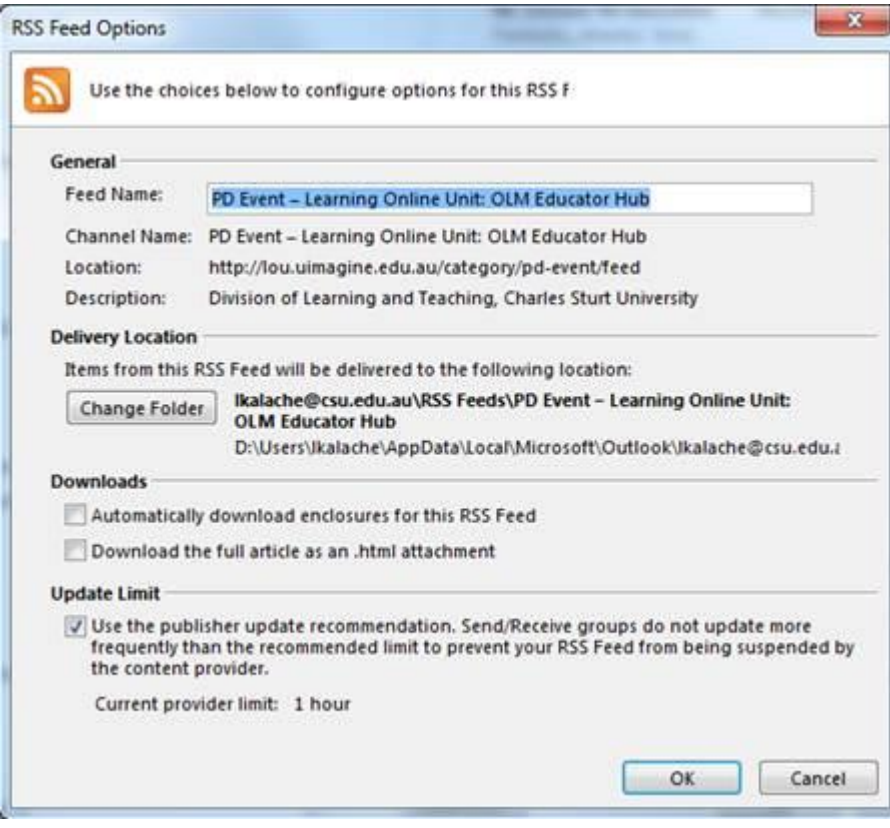

## 5. **All done!**

Professional Learning event details from the OLM Educator Hub will now appear in your Outlook Inbox. You can view the full range of the Division of Learning & Teaching PD events via the **DLT PD** [Calendar](http://www.csu.edu.au/division/learning-and-teaching/home/staff-learning) , which can also add the events directly into your outlook calendar.